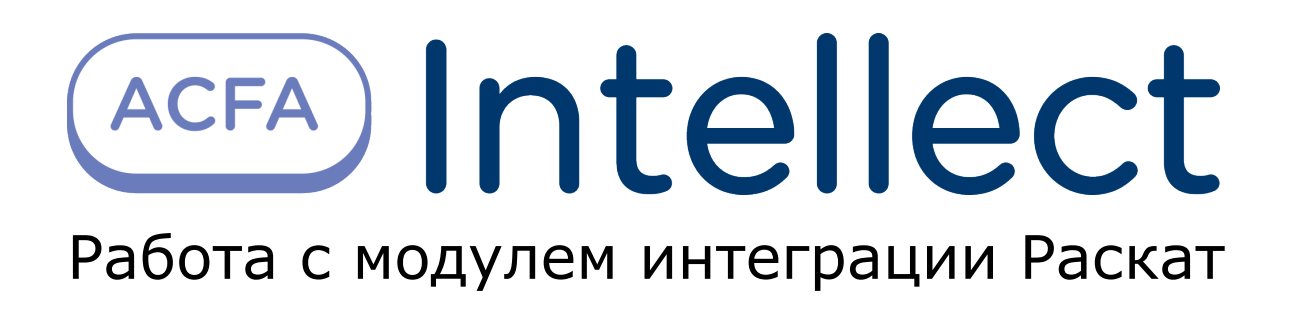

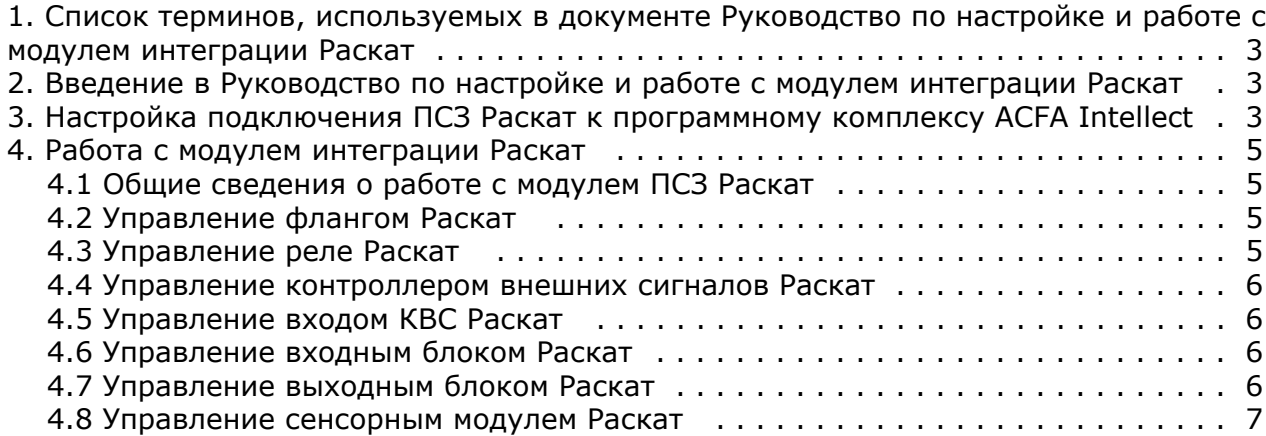

# <span id="page-2-0"></span>**Список терминов, используемых в документе Руководство по настройке и работе с модулем интеграции Раскат**

Периметральная система защиты (ПСЗ) - программно-аппаратный комплекс, предназначенный для осуществления контроля нарушения периметра.

Сервер *Интеллект* - компьютер с установленной конфигурацией **Сервер** программного комплекса *Интеллект*.

БРК - блок релейных контактов.

<span id="page-2-1"></span>КВС - контроллер внешних сигналов.

## **Введение в Руководство по настройке и работе с модулем интеграции Раскат**

#### **На странице:**

- [Назначение и структура Руководства](#page-2-3)
- [Общие сведения о программном](#page-2-4)
- [комплексе Раскат](#page-2-4)

#### <span id="page-2-3"></span>**Назначение и структура Руководства**

Документ *Руководство по настройке и работе с модулем интеграции Раскат* является справочно-информационным пособием и предназначен для пользователей программного модуля *Раскат*, входящего в состав программного комплекса *ACFA Intellect*.

В данном Руководстве представлены следующие материалы:

- 1. общие сведения о программном модуле *Раскат*;
- 2. настройка программного модуля *Раскат*;
- 3. работа с программным модулем *Раскат*.

#### <span id="page-2-4"></span>**Общие сведения о программном комплексе Раскат**

Программный модуля *Раскат* является компонентом программного комплекса *ACFA Intellect*, и предназначен для настройки и обеспечение взаимодействия ПК *ACFA Intellect* с системой охраны периметра *Раскат* (производитель "Инпросистем").

#### **Примечание.**

Подробные сведения о системе *ПСЗ Раскат* приведены в официальной справочной документации по данной системе.

Перед настройкой модуля интеграции *ПСЗ Раскат* необходимо выполнить следующие действия:

- 1. установить аппаратные средства *ПСЗ Раскат* на охраняемый объект (см. справочную документацию
- 2. производителя); подключить *ПСЗ Раскат* к Серверу.

# <span id="page-2-2"></span>**Настройка подключения ПСЗ Раскат к программному комплексу ACFA Intellect**

Настройка подключения *ПСЗ Раскат* к программному комплексу *ACFA Intellect* осуществляется следующим образом:

1. Создать на базе объекта **Компьютер** на вкладке **Оборудование** диалогового окна **Настройки системы** объ ект **Система Раскат**.

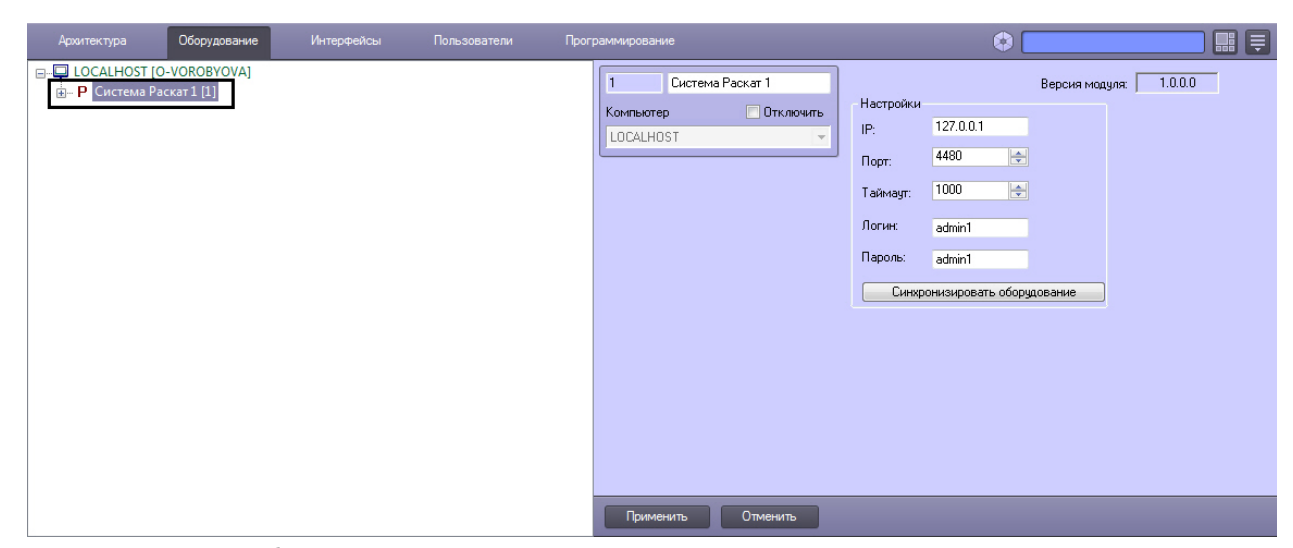

2. На панели настроек объекта Система Раскат задать параметры подключения: a. В поле **IP:** ввести IP-адрес сервера системы *Раскат* (**1**).

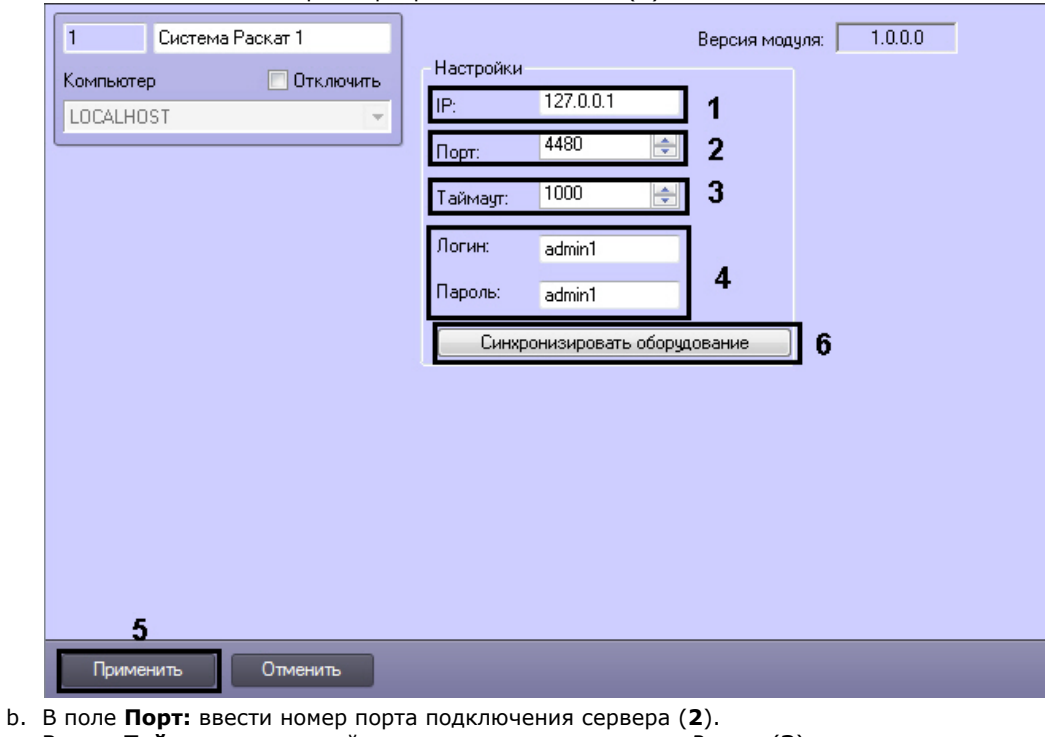

- c. В поле **Таймаут:** ввести таймаут подключения к серверу *Раскат* (**3**).
- d. В поля **Логин:** и **Пароль:** ввести логин и пароль для связи системы *Раскат* и программного комплекса *ACFA Intellect*. Значения логина и пароля конфигурируются в ПО системы *Раскат*.

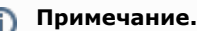

По умолчанию в качестве логина и пароля следует указать **admin1**.

- 3. Нажать кнопку **Применить** (**5**).
- 4. Нажать кнопку **Синхронизировать оборудование** (**6**).

В результате произойдет вычитка конфигурации системы *Раскат* и построение дерева объектов в ПК *ACFA Intellect*.

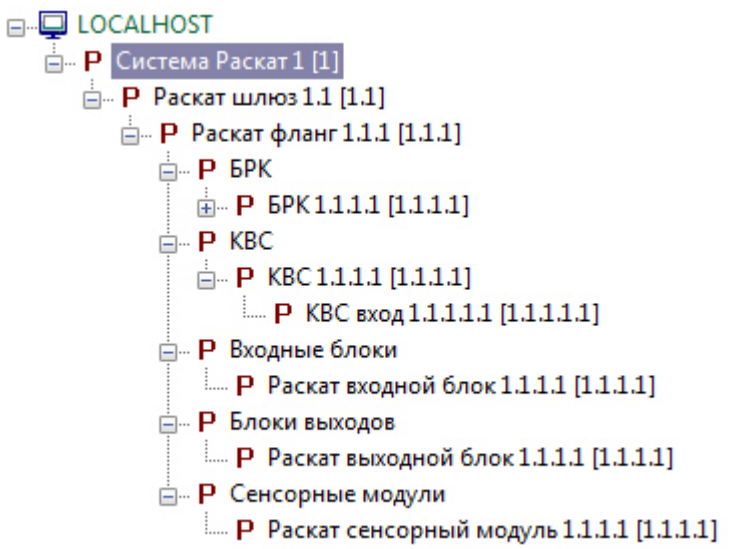

## <span id="page-4-0"></span>**Работа с модулем интеграции Раскат Общие сведения о работе с модулем ПСЗ Раскат**

<span id="page-4-1"></span>Для работы с модулем интеграции *Раскат* используются следующие интерфейсные объекты:

- 1. **Карта**;
- 2. **Протокол событий**.

Сведения по настройке данных интерфейсных объектов приведены в документе [Программный комплекс Интеллект:](https://doc.axxonsoft.com/confluence/pages/viewpage.action?pageId=83500164) [Руководство Администратора](https://doc.axxonsoft.com/confluence/pages/viewpage.action?pageId=83500164).

Работа с данными интерфейсными объектами подробно описана в документе [Программный комплекс Интеллект:](https://doc.axxonsoft.com/confluence/pages/viewpage.action?pageId=83499967) [Руководство Оператора.](https://doc.axxonsoft.com/confluence/pages/viewpage.action?pageId=83499967)

### <span id="page-4-2"></span>**Управление флангом Раскат**

Управление флангом *Раскат* осуществляется в интерактивном окне **Карта** с использованием функционального меню объекта **Раскaт фланг**.

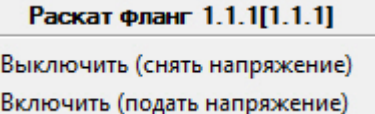

Управление флангом *Раскат* описано в таблице.

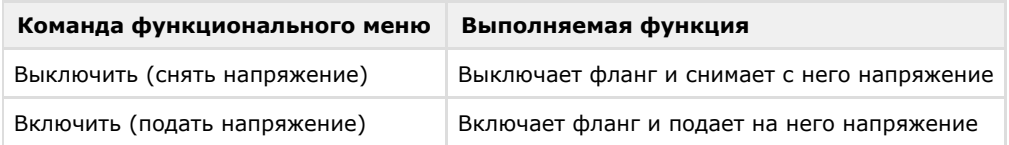

## <span id="page-4-3"></span>**Управление реле Раскат**

Управление реле *Раскат* осуществляется в интерактивном окне **Карта** с использованием функционального меню объекта **БРК реле**.

**БРК реле 1.1.1.1.1[1.1.1.1.1]** Замкнуть

Разомкнуть

Управление реле *Раскат* описано в таблице.

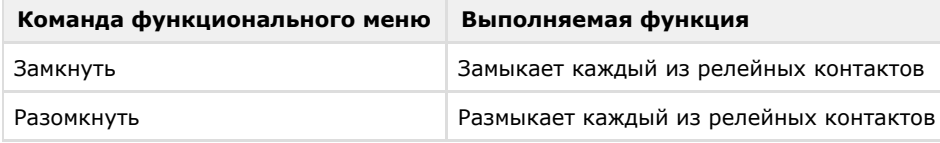

### <span id="page-5-0"></span>**Управление контроллером внешних сигналов Раскат**

Управление контроллером внешних сигналов *Раскат* осуществляется в интерактивном окне **Карта** с использованием функционального меню объекта **КВС**.

#### KBC 1.1.1.1[1.1.1.1]

Запретить отправку событий

Разрешить отправку событий

Управление контроллером внешних сигналов *Раскат* описано в таблице.

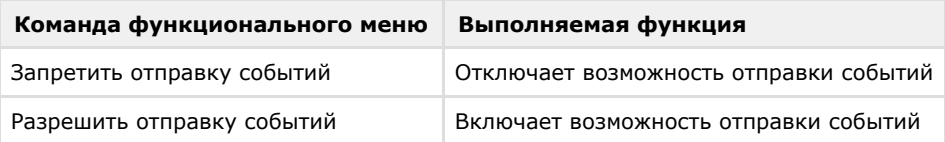

### <span id="page-5-1"></span>**Управление входом КВС Раскат**

Управление входом контроллера внешних сигналов *Раскат* осуществляется в интерактивном окне **Карта** с использованием функционального меню объекта **КВС вход**.

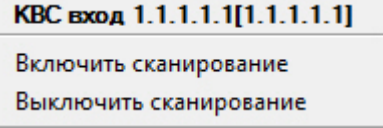

Управление выходом контроллера внешних сигналов *Раскат* описано в таблице.

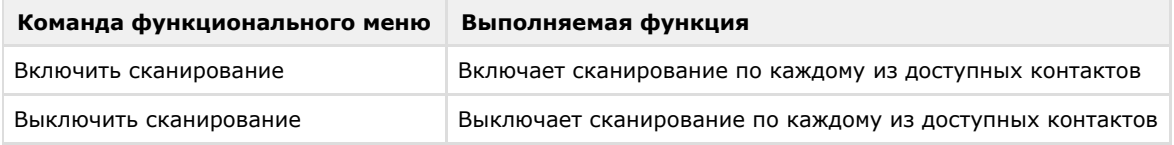

#### <span id="page-5-2"></span>**Управление входным блоком Раскат**

Управление входным блоком *Раскат* осуществляется в интерактивном окне **Карта** с использованием функционального меню объекта **Раскат входной блок**.

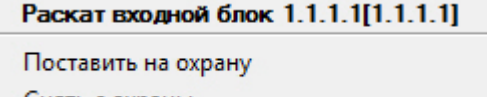

Снять с охраны

Управление входным блоком *Раскат* описано в таблице.

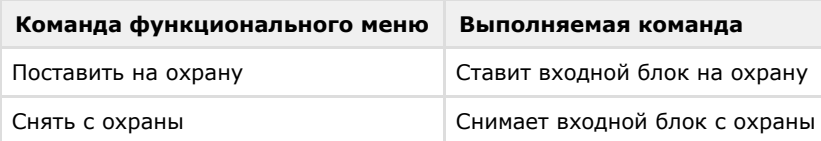

### <span id="page-5-3"></span>**Управление выходным блоком Раскат**

Управление выходным блоком *Раскат* осуществляется в интерактивном окне **Карта** с использованием функционального меню объекта **Раскат выходной блок**.

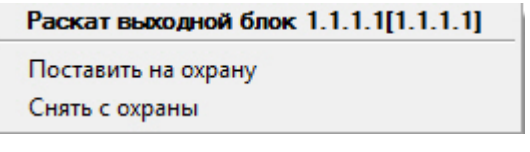

Управление выходным блоком *Раскат* описано в таблице.

**Команда функционального меню Выполняемая команда**

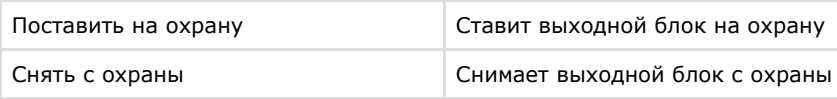

## <span id="page-6-0"></span>**Управление сенсорным модулем Раскат**

Управление сенсорным модулем *Раскат* осуществляется в интерактивном окне **Карта** с использованием функционального меню объекта **Раскат сенсорный модуль**.

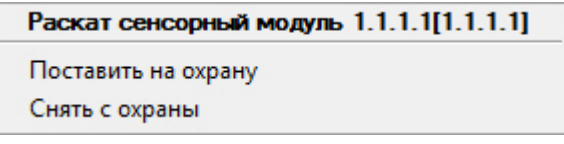

Управление сенсорным модулем *Раскат* описано в таблице.

![](_page_6_Picture_56.jpeg)